## 1. Click on Flagstaff Hill school at the top 2. Click on groups tab 3. Add relevant groups

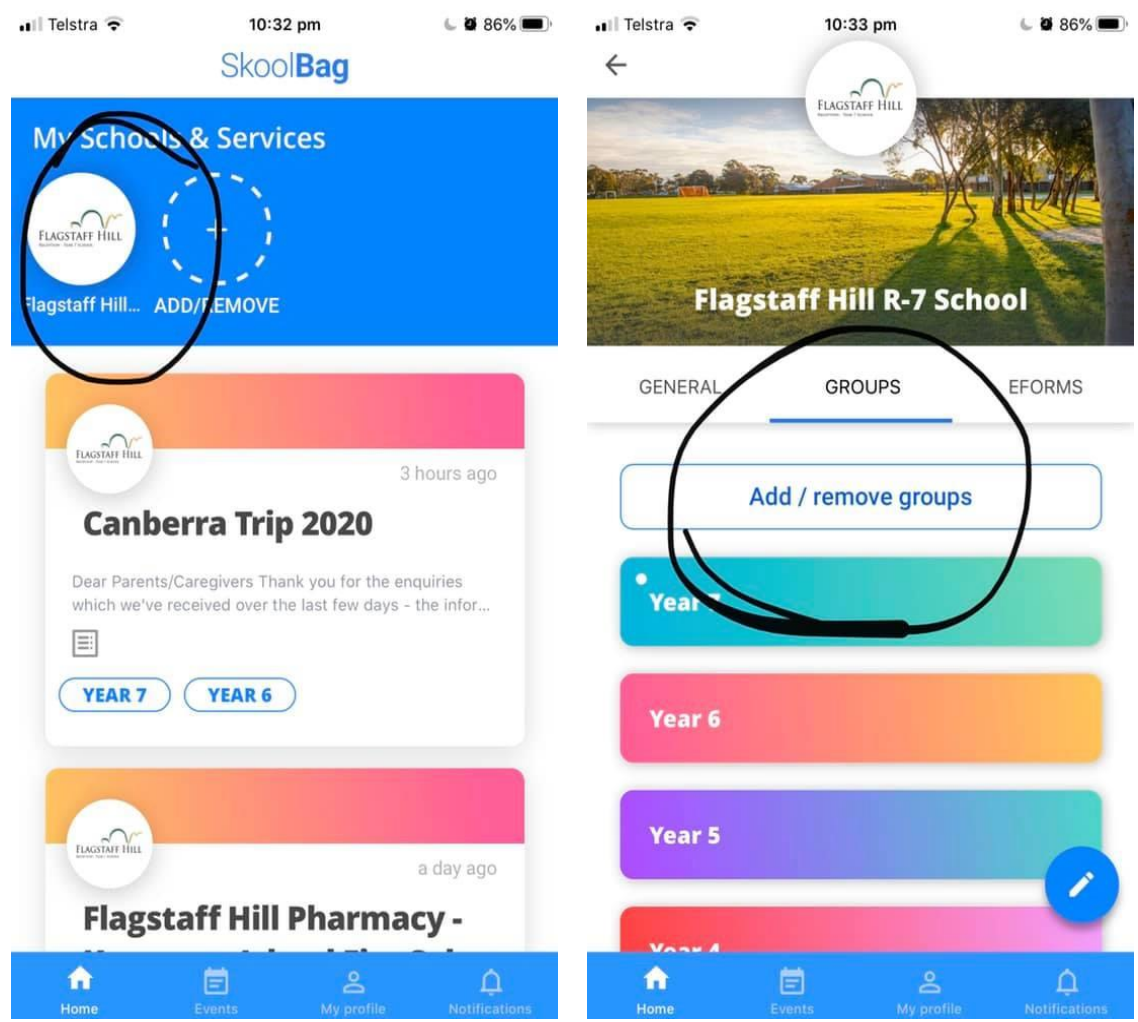